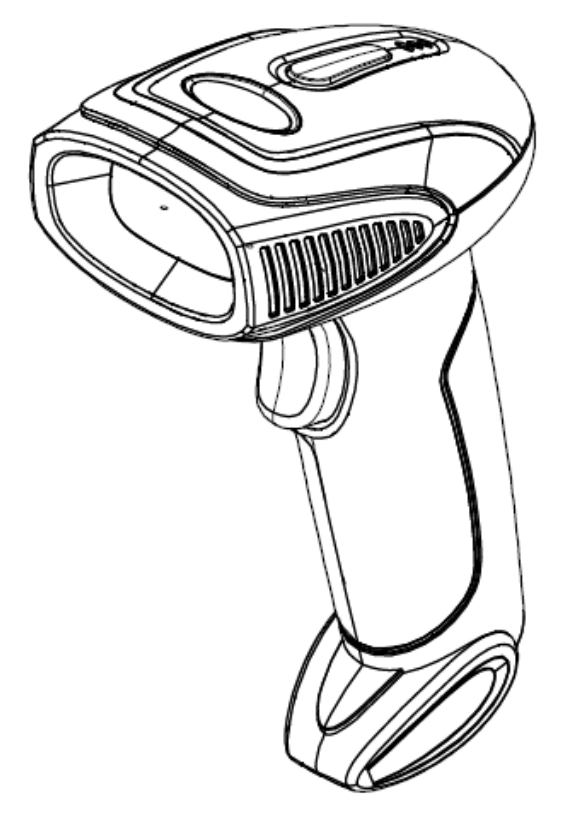

two-dimensional wireless scan code gun

# **Quick setup manual**

**Version number: enV3.0**

tions are subject to change without notice

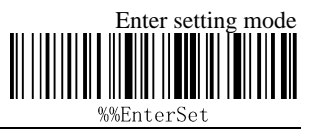

### **Data transfer mode setting**

#### **Bluetooth hid mode**

The device can be matched with Android, iOS mobile phone or Bluetooth enabled PC terminal by

the following methods

 $\Diamond$  Method 1: Manually enter Bluetooth hid mode

1. Start the scanner and press and hold for 8 seconds to enter the Bluetooth hid pairing mode. The traffic lights flash alternately.

2. Open Bluetooth in the device and search for xtiot hid

3. Click on the Bluetooth device to enter the pairing status.

4, the pairing succeeds "嘀", the green light is always on. The Android device needs to switch to the English input method in Bluetooth mode.

- $\Diamond$  Method 2: Scan into Bluetooth hid mode
	- 1. Scan Bluetooth hid mode barcode

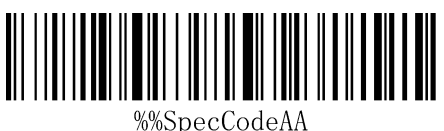

Enter Bluetooth hid mode

2. Scan the bar code below to enter the waiting pairing state, the traffic lights flash alternately

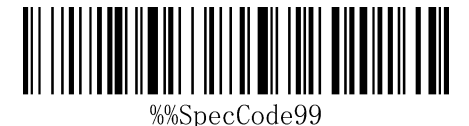

Enter pairing status

- 3. Turn on Bluetooth on your device and search for xtiot hid
- 4. Click on the Bluetooth device to enter the pairing status
- 5. The pairing is successful, and the green light is always on.

#### **2.4g mode**

Support xp, win7, win8, win10 (support 2.4G scanning function)

1. Scan 2.4g mode barcode

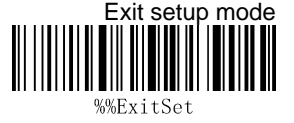

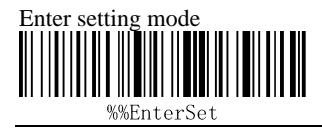

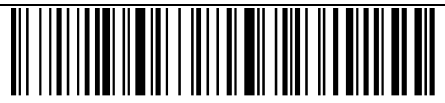

%%SpecCodeA8 Enter 2.4g mode

2. The scanning receiver forces the pairing bar code to enter the pairing state, and the green light

flashes quickly.

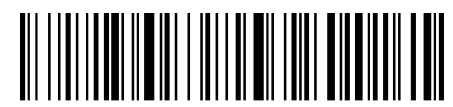

%%SpecCode99

Receiver forced pairing

3. Insert the receiver, hear a "drop", the pairing is successful, the green light is always on.Note:

Double click on the scanner to exit the pairing status

#### **reset**

If you accidentally scan other function setting codes during use, resulting in the scanning function

not working properly, you can restore the factory default barcode by scanning to restore the factory

settings.

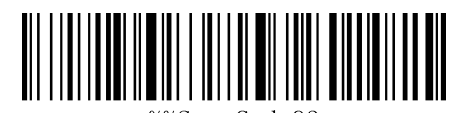

%%SpecCode93

reset

### **Communication mode switching**

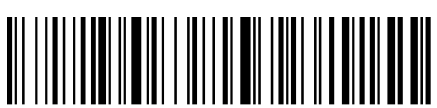

%%SpecCodeA8

2.4g mode

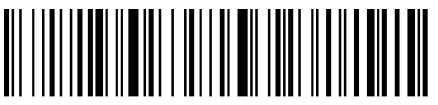

%%SpecCodeAA Bluetooth hid mode

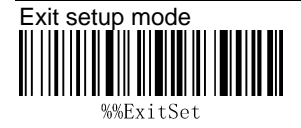

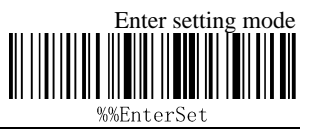

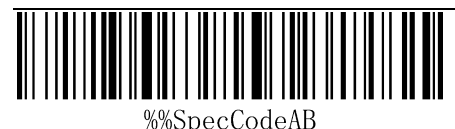

Bluetooth spp mode

Bluetooth ble mode

## **Ending add settings**

1. Select the end you want to add

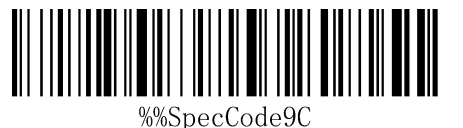

Add a carriage return at the end

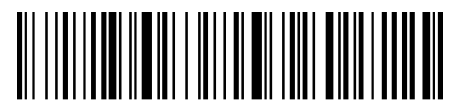

%SpecCode9D Add a line break at the end

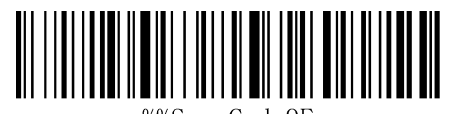

%%SpecCode9E Add a carriage return at the end

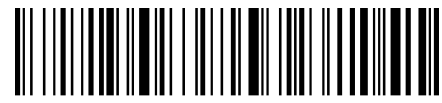

%%SpecCodeA2 Add Tab at the end

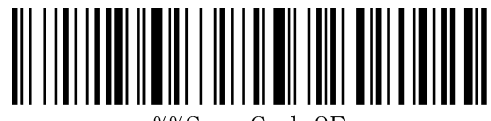

%%SpecCode9F

End does not add

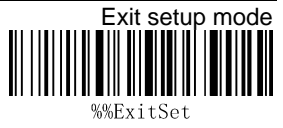